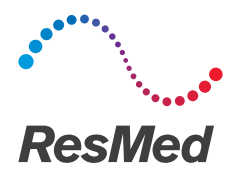

## **ReSupply**

# Review a patient's timeline English

#### Why?

Patients may have questions that require you to review their profile in ResMed ReSupply. If a patient presents a problem to you, then you can use the patient's timeline to help resolve it. You may hear the following:

- "I never received a call."
- "I didn't request supplies."
- "I requested supplies but never received them."
- "Why do I keep getting calls/emails?"
- "I talked to someone, and they told me..."

To investigate these inquiries, you can review a patient's timeline to see:

- the date a patient profile was created in the system
- when changes were made to a patient's profile (for example,
- a change in status: Wrong Number, Not on Therapy, etc.). when Faith (the virtual call center agent) contacted a patient
- how long the patient was logged in to myresmedresupply.com
- what specific responses a patient provided in an encounter
- confirmation of a supply request after an encounter was finished
- how long a patient was on the phone with a ReSupply client services representative.

#### List of timeline icons

On the Timeline tab under the Event Description column, you can review the type of event that took place. Here is a list of icons and descriptions for each event:

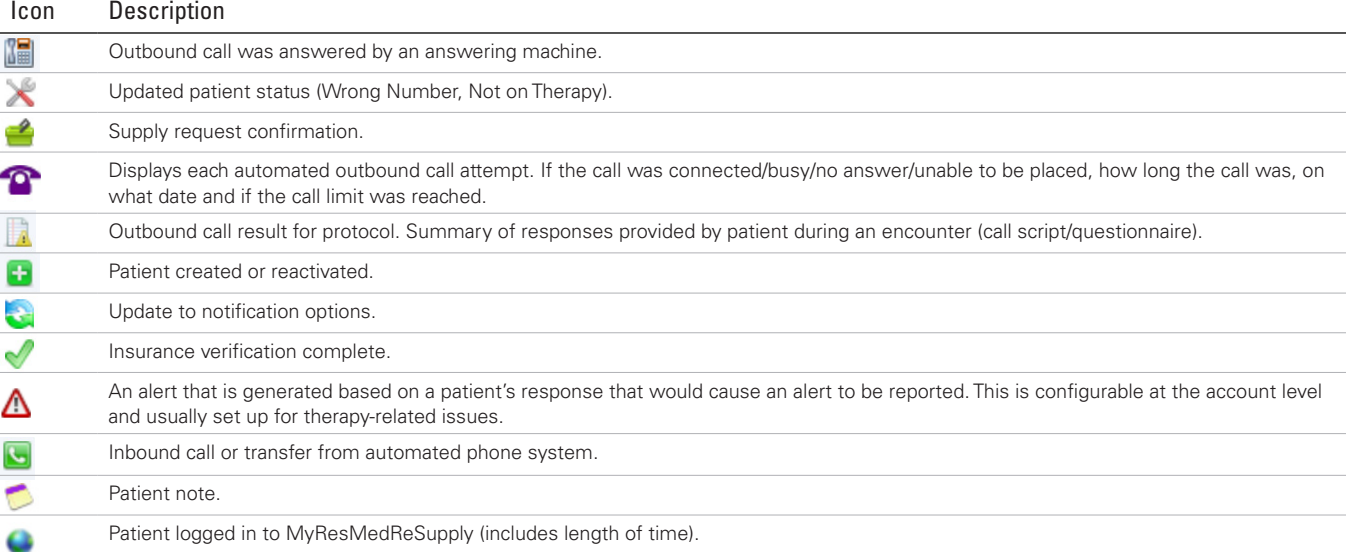

Distributed by ResMed Corp, 38 Solutions Dr., Halifax, NS B3S 0H1 Canada. See www.resmed.com for other ResMed locations worldwide. © 2018 ResMed. RH-402013/1 2018-03

### Review a patient's timeline

- 1. Log in to ResMed ReSupply.
- 2. On the List Patients page, find the patient and then click the pencil icon next to their name.
- 3. Click the Timeline tab. On the Timeline tab, you can see the patient's history. Each column contains information about an event:
	- Start date—the date an activity occurred or will occur.
	- End date—the date an activity was completed or will be completed.
	- Event description—describes the event.
	- Detail—explains what occurred during the event.
	- Who Performed—shows who or what caused the event.